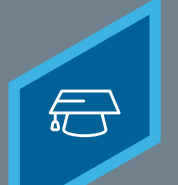

## **CREATING EVENTS**

Learning Fundamentals - System Administrator Training

In Cornerstone's Learning platform, Events represents the overall packaging of your Instructor Led Training. Events contain the general information about the course, such as the description, the objectives, the vendor, and the subjects.

## To create an **event**, navigate to: **ILT** > **MANAGE EVENTS & SESSIONS**

## **1 2**

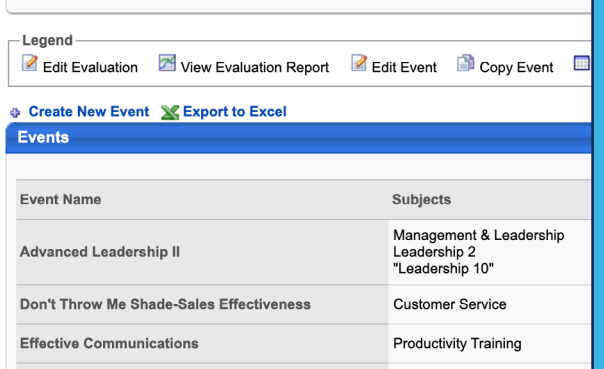

Select the **Create New Event** link **Create and Creative Properties** page give the event a **Name**, **Vendor**, **Description**, **Subject**, and other information

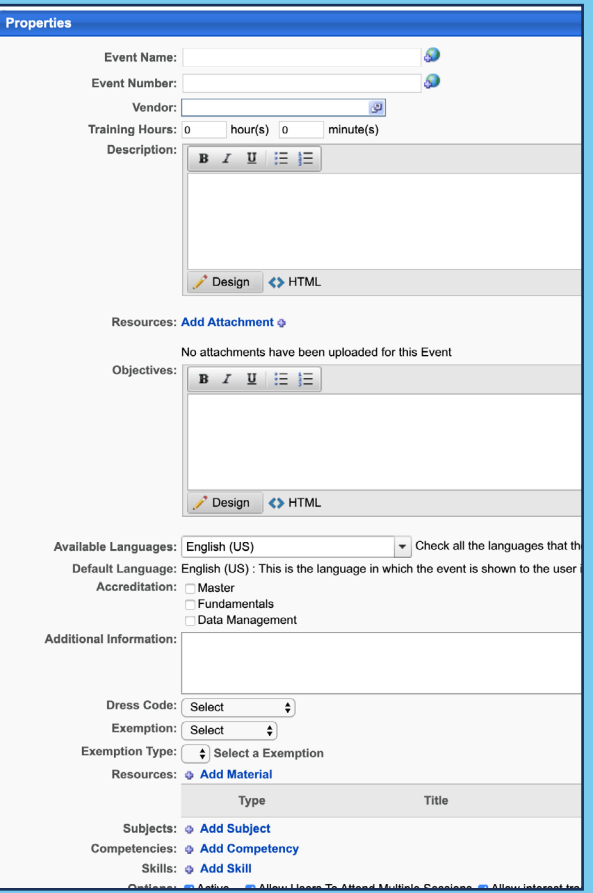

## **Cornerstone** university © 2019 Cornerstone OnDemand | [moreinfo@csod.com](mailto:moreinfo%40csod.com?subject=) | 888-365-CSOD

**CREATING EVENTS**

Learning Fundamentals - System Administrator Training

**3 4**

On the **Availability** page select which users can access the training

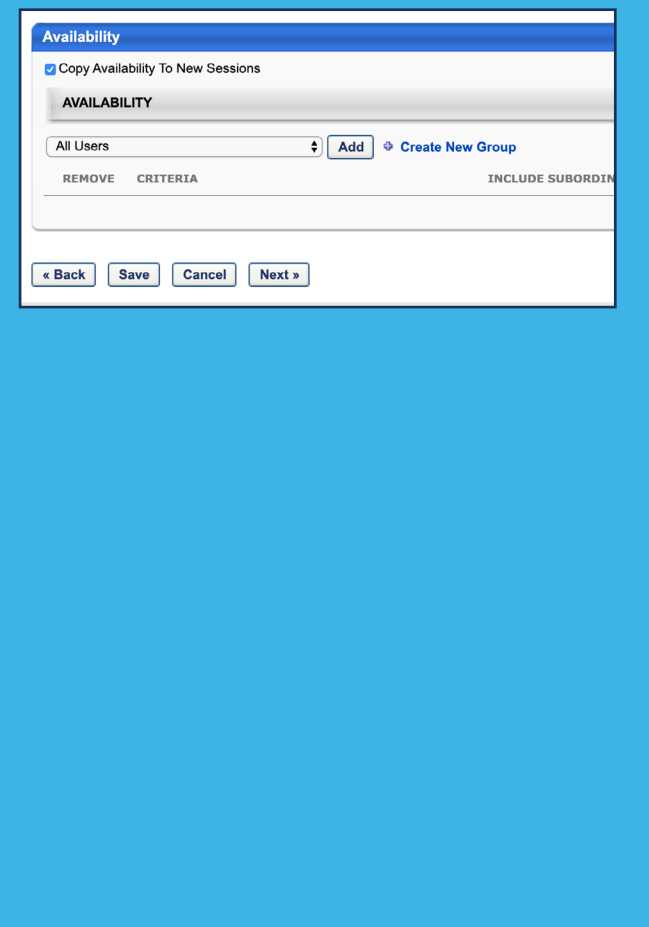

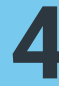

On the **Session Defaults** page, select the settings that will be inherited by newly created Sessions

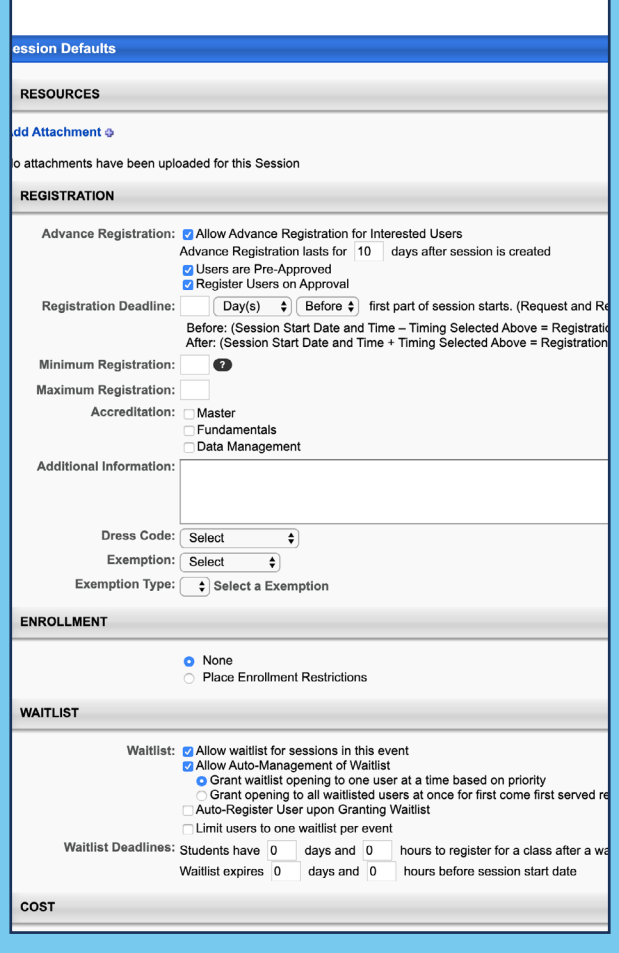

Once an Event has been created, Sessions can be created for learners to attend.